# jubeat knit (유비트 니트)사용설명서

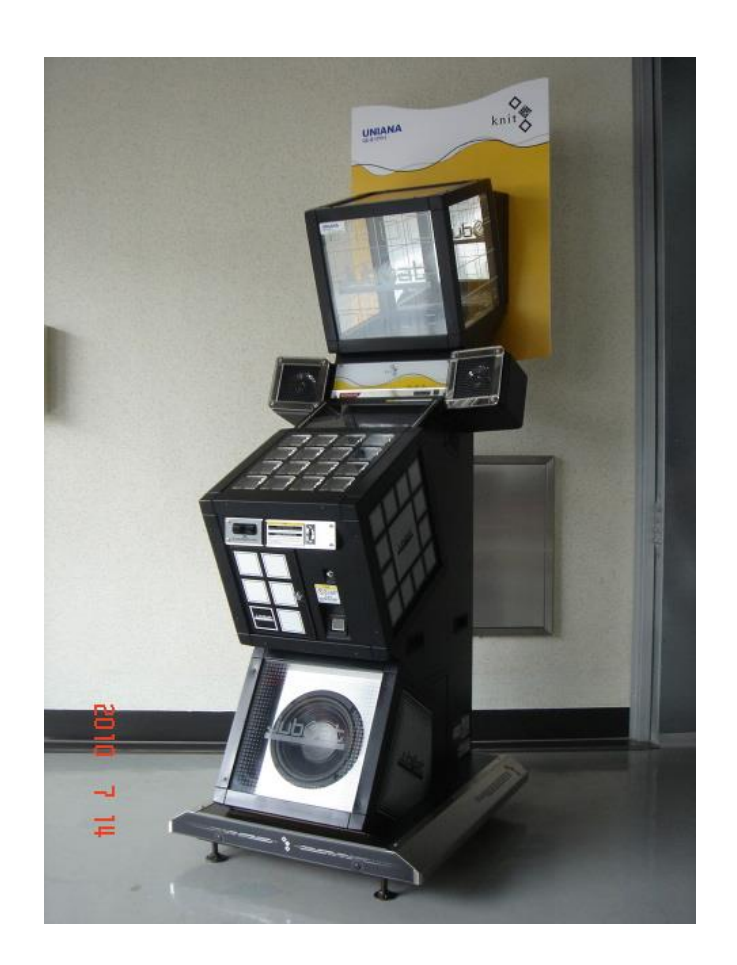

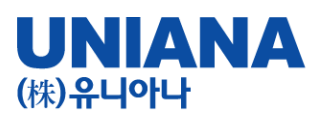

■ 리듬에 맞춰서 패널을 터치! 신 감각 · 음악게임

-장 르: 음악시뮬레이션 게임

-기 종: 비디오게임

-플레이인수:1인

-대상연령:전체 이용 가

-e-AMUSEMENT:대응

-e-AMUSEMENT PASS : 대응

-1플레이 당 500원

・이름과 전적 플레이스타일 등을 보존할 수가 있습니다.

・베스트스코어를 보존할 수 있습니다.

・각 곡을 클리어 하다 보면 새로운 곡과 마커를 선택할 수 있게 됩니다.

・jubeat knit는 한글화되어 있어 한층 더 재미요소를 만끽할 수 있습니다.

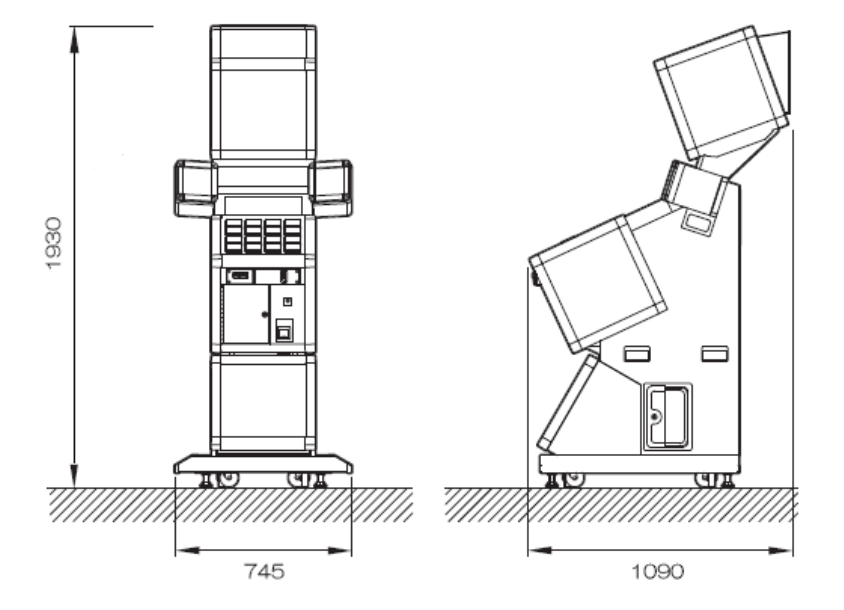

 $rac{Q}{11Q}$ 

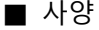

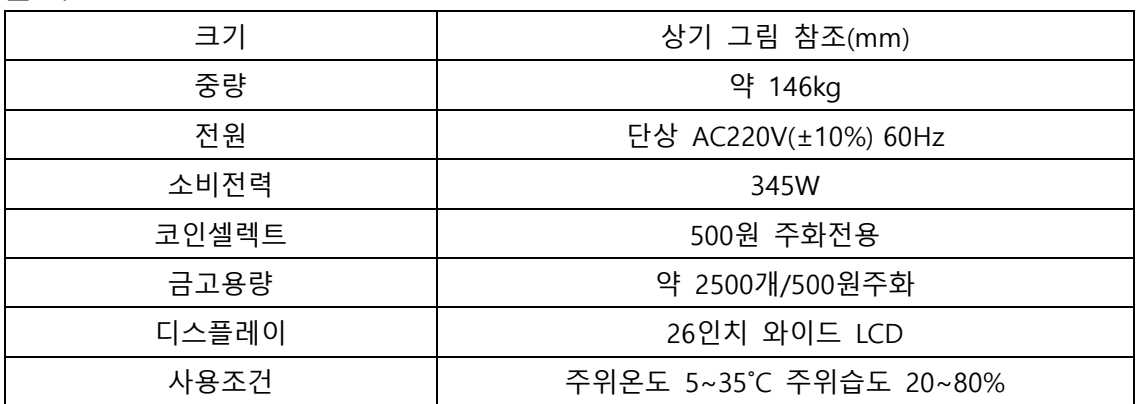

■ 각부의 명칭

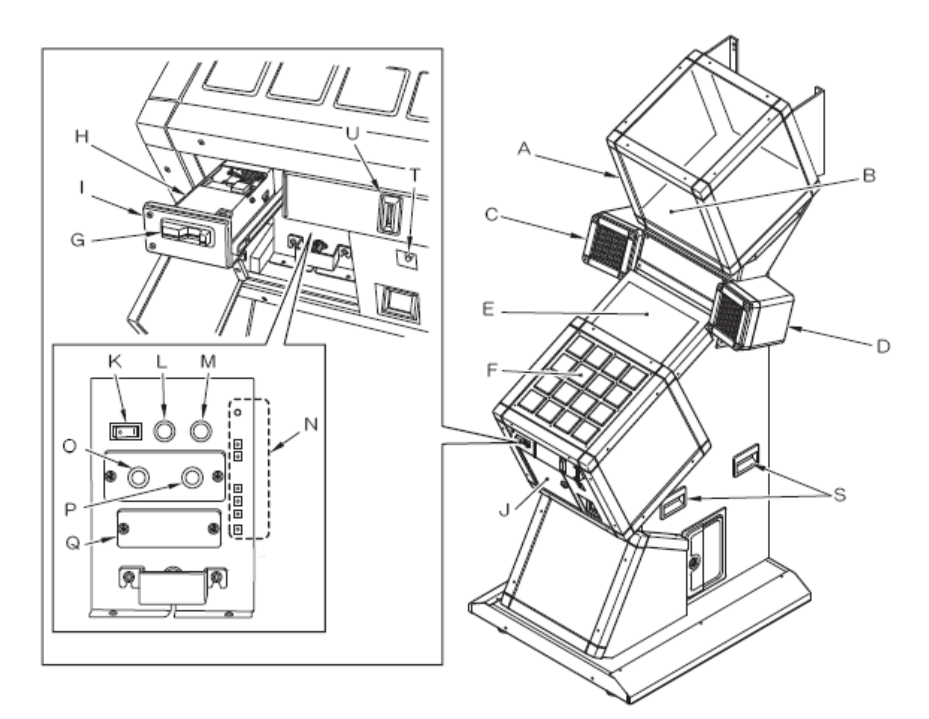

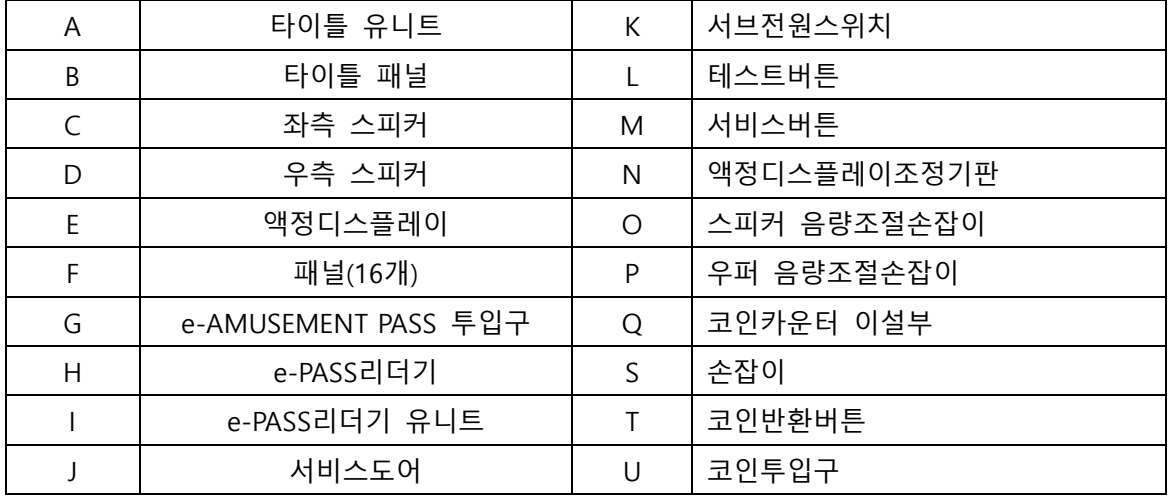

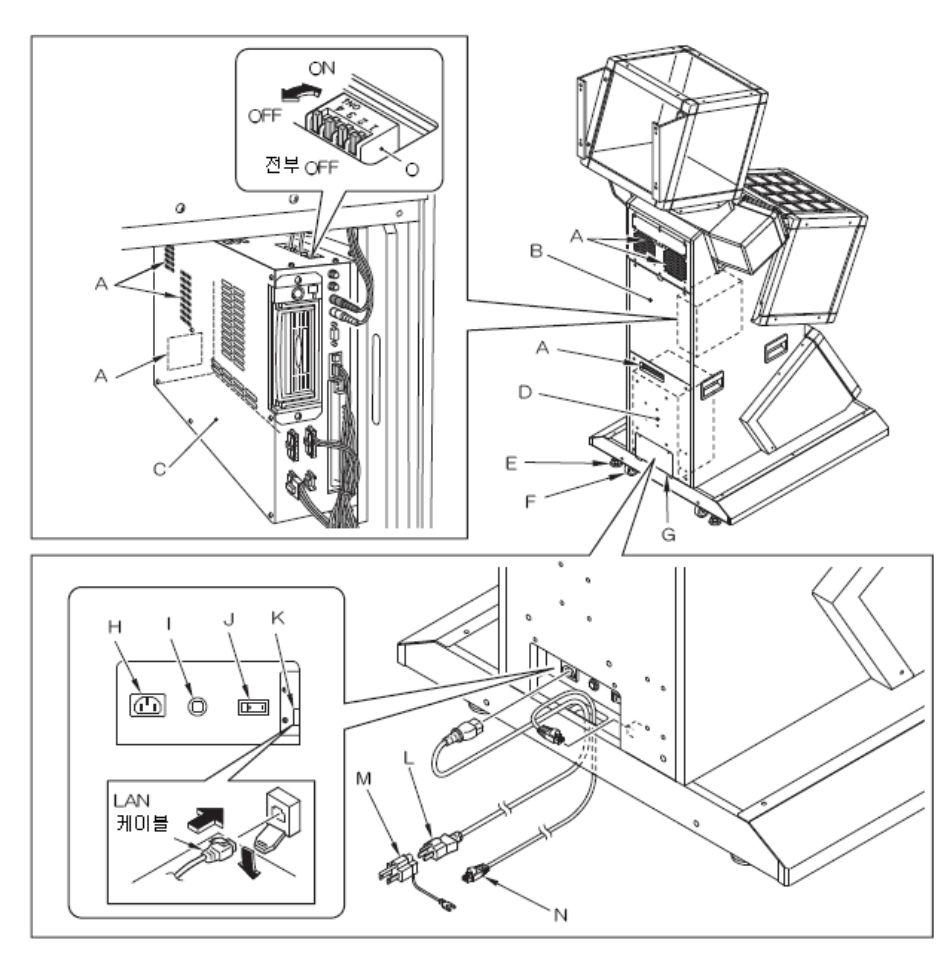

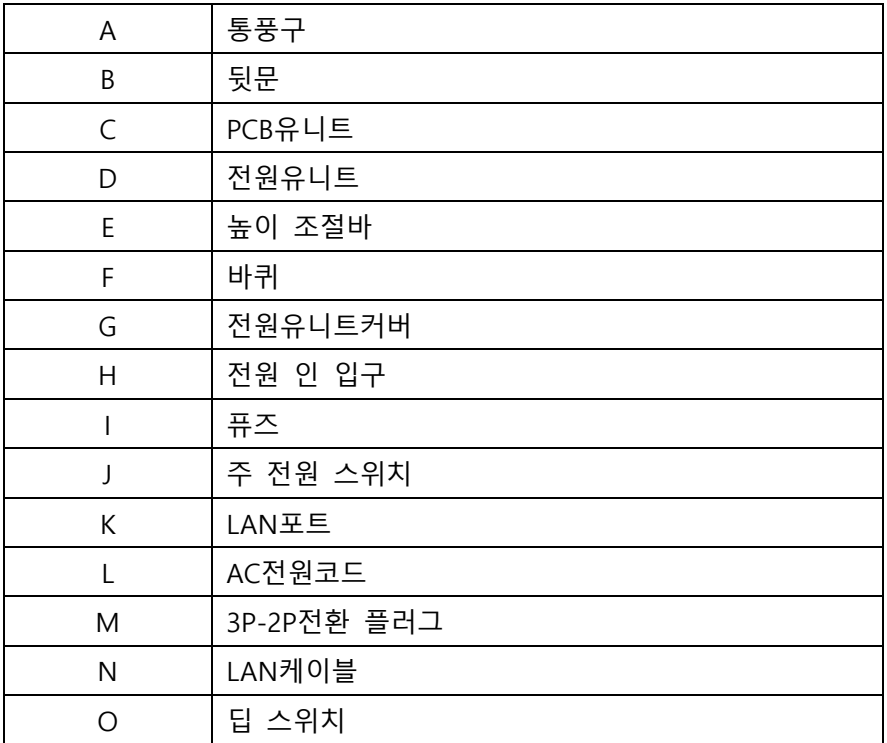

본 제품은 음악에 맞춰서 나타나는 마크를 터치하여 고득점을 목표로 하는 음악 시뮬레이션 게임입니다.

# ■ 게임방법

1. 스타트에 필요한 코인을 넣고 [START]패널을 터치 합니다.

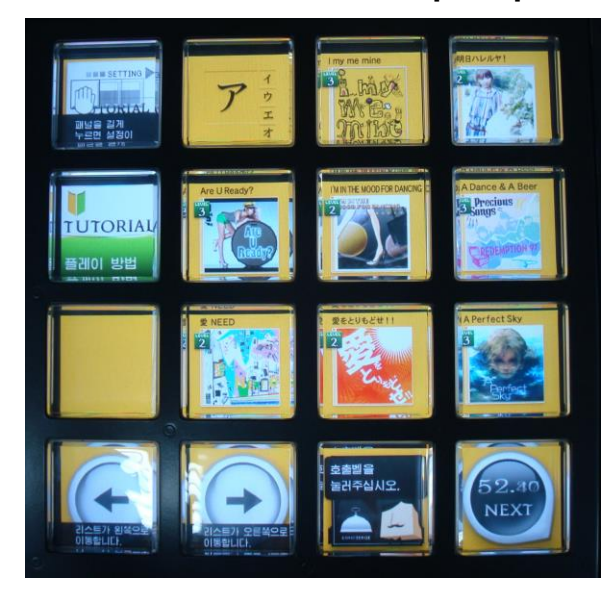

2. [MUSIC SELECT]화면에서 플레이 할 악곡이 표시되어 있는 패널을 터치하여 난이도를 정 하고 [결정]이라고 표시되어 있는 패널을 터치하여 결정 합니다.

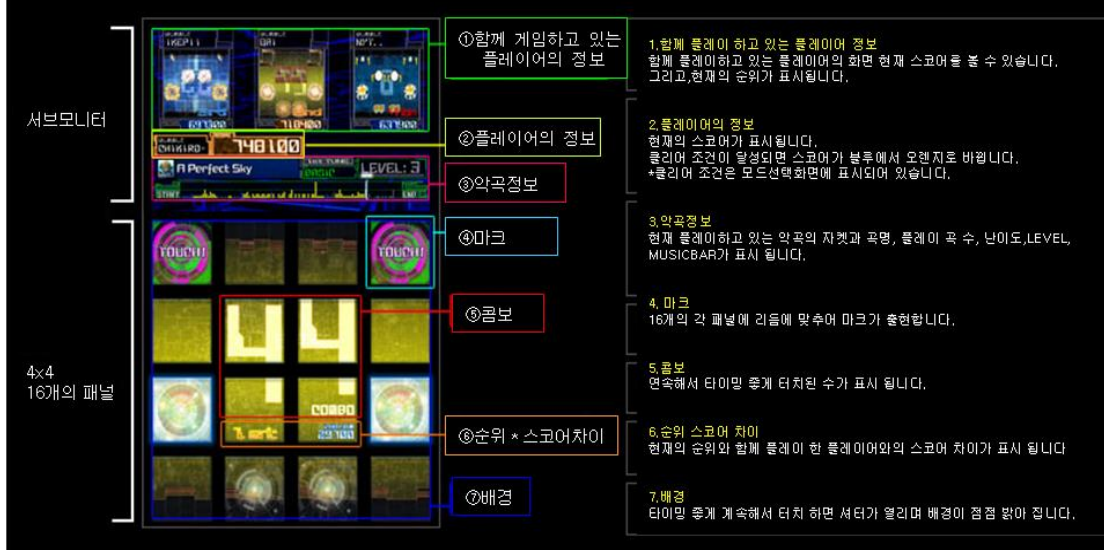

3. 게임이 시작 됩니다.

악곡에 맞춰서 나타나는 마크가 제일 커지는 타이밍에 패널을 터치하여 주십시오. 터치된 타이밍에 의해 평가되며 점수가 증가 합니다.

4. 플레이 종료 후에 득점이 목표점수에 도달하지 못하게 되면 게임오버가 됩니다.

■ ONLINE PLAY(온라인 플레이) -전국의 플레이어와 플레이 할 수 있습니다. -[MUSIC SELECT]화면에서 악곡을 선택한 후에 자동매칭이 됩니다. -같은 곡을 선택한 타 지점의 플레이어와 플레이를 하게 됩니다. -목표점수는 70만점입니다. (변경할 수 없습니다) -최대 4인까지 플레이 할 수 있습니다.

■ LOCAL PLAY (로컬플레이) -점포내의 플레이어와 플레이 할 수 있습니다. -[MODE SELECT]화면에서 [LOCAL PLAY]를 선택한 후에 매칭을 시도를 합니다. 매칭 중에 [OO명 플레이]라고 표시되어 있는 패널을 터치하여 매칭 인원 수를 확정 지어 플레이를 시작할 수 있습니다. -[MUSIC SELECT]화면에서 먼저 결정한 측의 게임기에서 선택한 곡을 플레이 하게 됩니다.

-출하시의 설정은 목표점수가 70만점입니다.

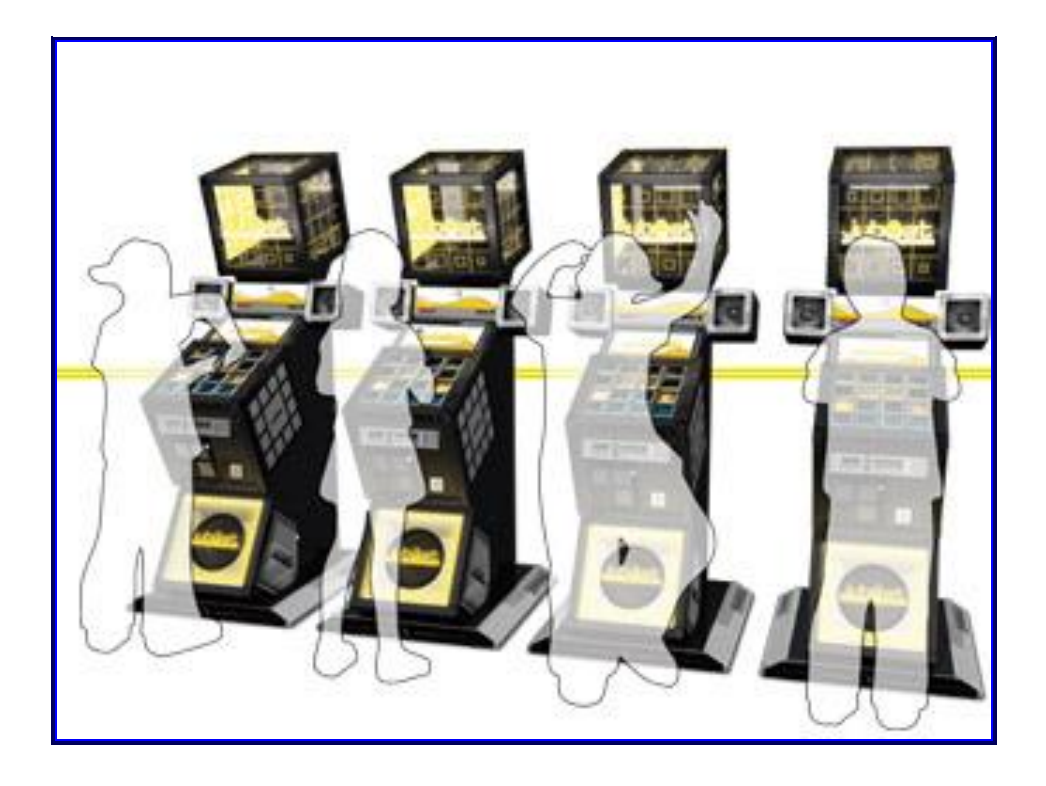

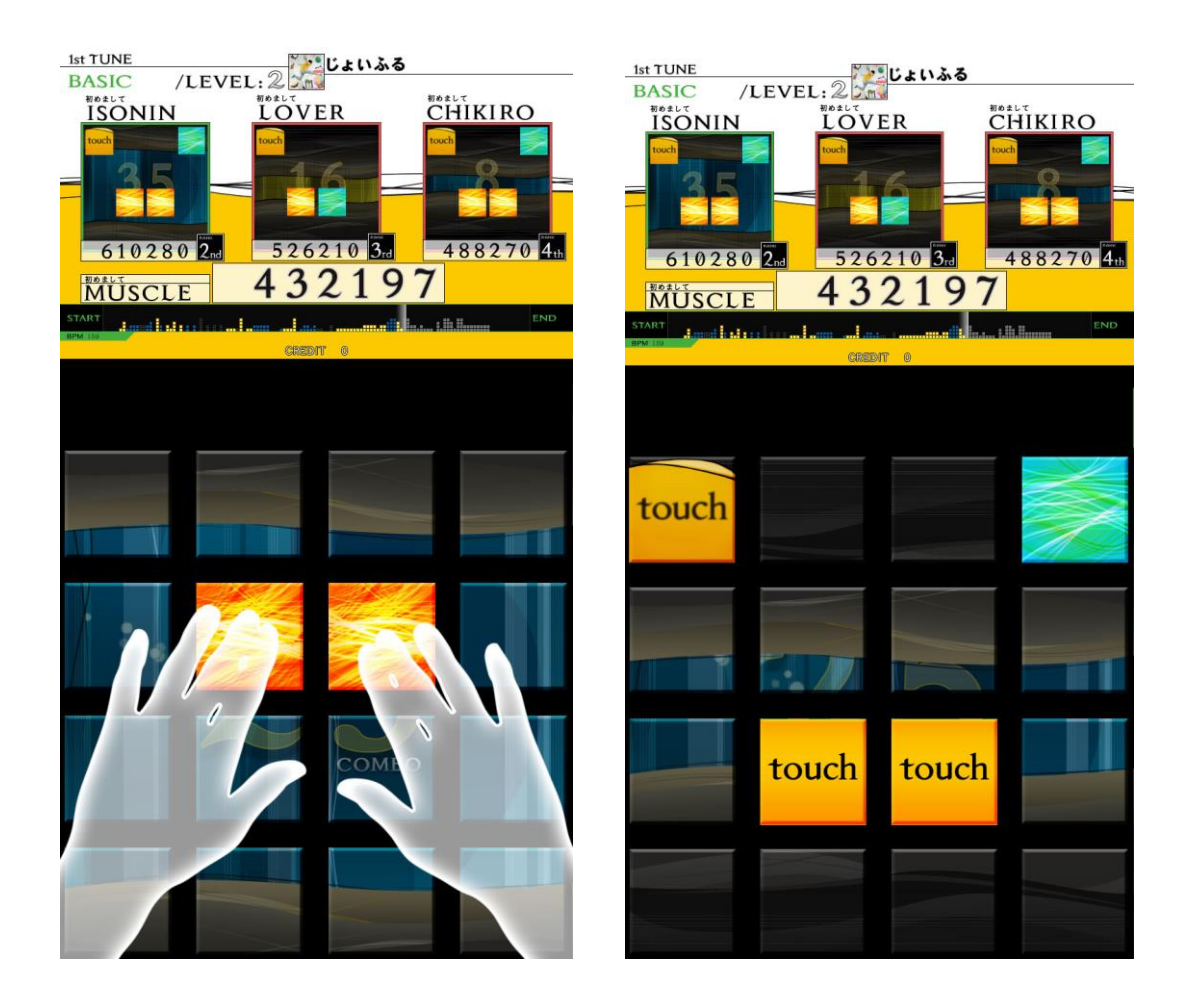

■ e-AMUSEMENT PASS를 사용하여 게임 하는 방법

본 제품은 [e-AMUSEMENT PASS]를 사용하여 플레이 함으로서 계속해서 자신의 플레이 데 이터를 기록 할 수 있습니다. (e-AMUSEMENT 전용 기능입니다.)

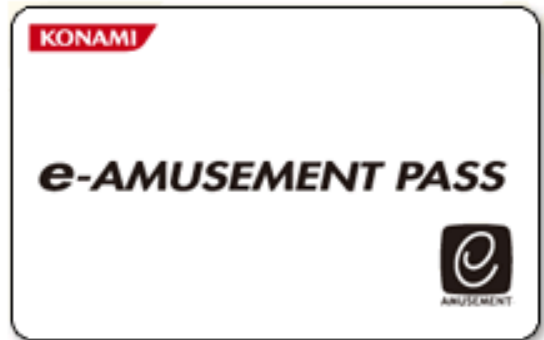

\*e-AMUSEMENT PASS를 사용하지 않더라도 플레이 할 수 있지만 플레이데이터는 기록 되지 않습니다.

- 1. e-AMUSEMENT PASS를 e-PASS 유니트의 삽입구에 삽입합니다.
- 2. <신규의 e-AMUSEMENT PASS의 경우>
	- ① 숫자가 표시되어 있는 패널을 터치하여 비밀번호를 등록합니다.

([5555]와 같이 같은 4자리 수의 번호는 등록 되지 않습니다)

② 스타트에 필요한 동전을 집어 넣고 START라고 표시된 패널을 터치 합니다.

- ③ 이름을 등록 합니다.
- 
- 
- <등록된 e-AMUSEMENT PASS의 경우>
- ① 숫자가 표시되어 있는 패널을 터치하여 비밀번호를 입력합니다.
- ② 스타트에 필요한 동전을 집어 넣고 [START]라고 표시되어 있는 패널을 터치합 니다. (이 때 등록된 이름이 화면에 표시됩니다.)
- 3. 좋아하는 모드를 선택하여 플레이 합니다.

\*싱글모드

\*대전모드 – 점내대전 과 온라인대전

4. 게임 종료 시에는 결과가 e-AMUSEMENT PASS에 기록됩니다.

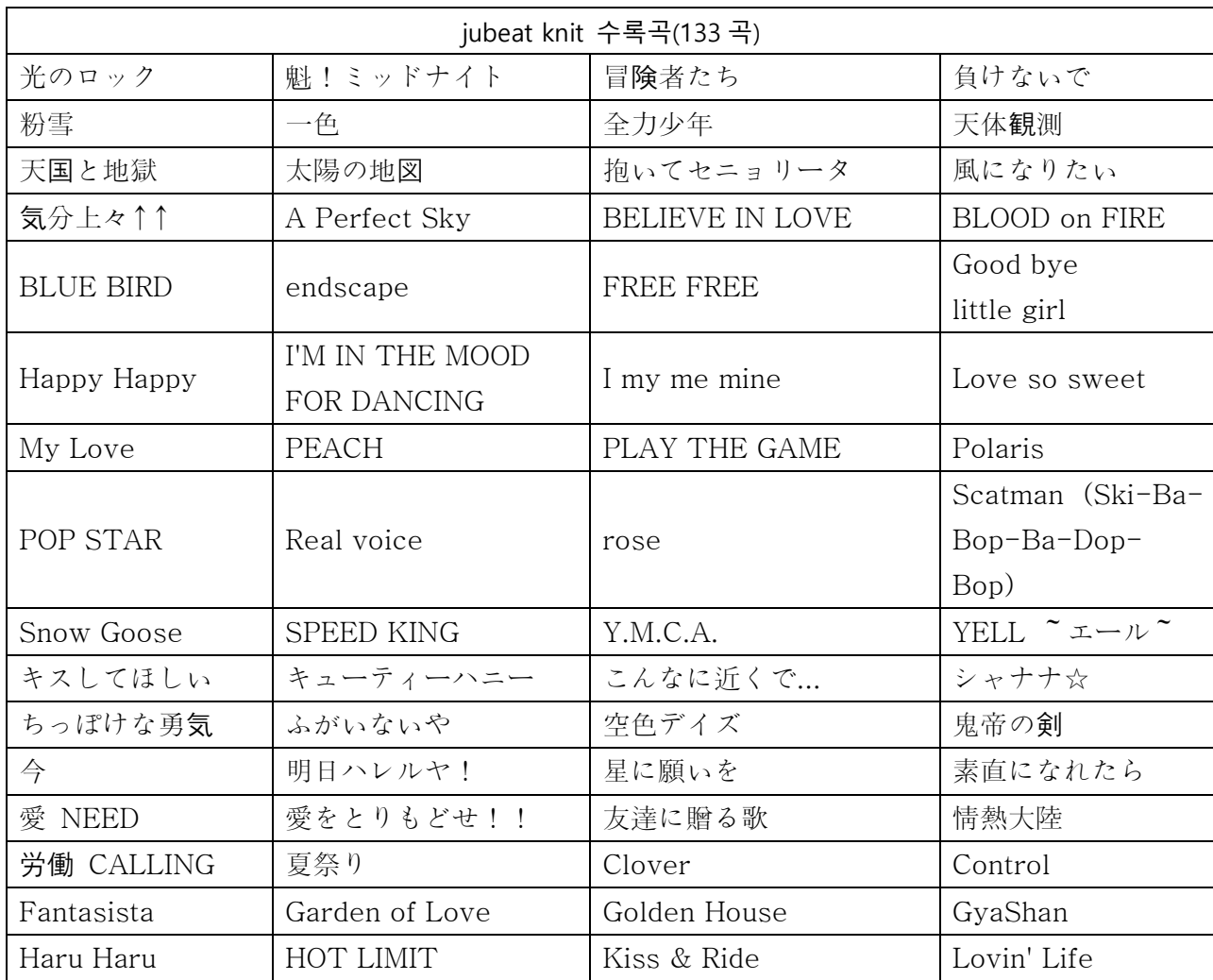

■ 수록곡

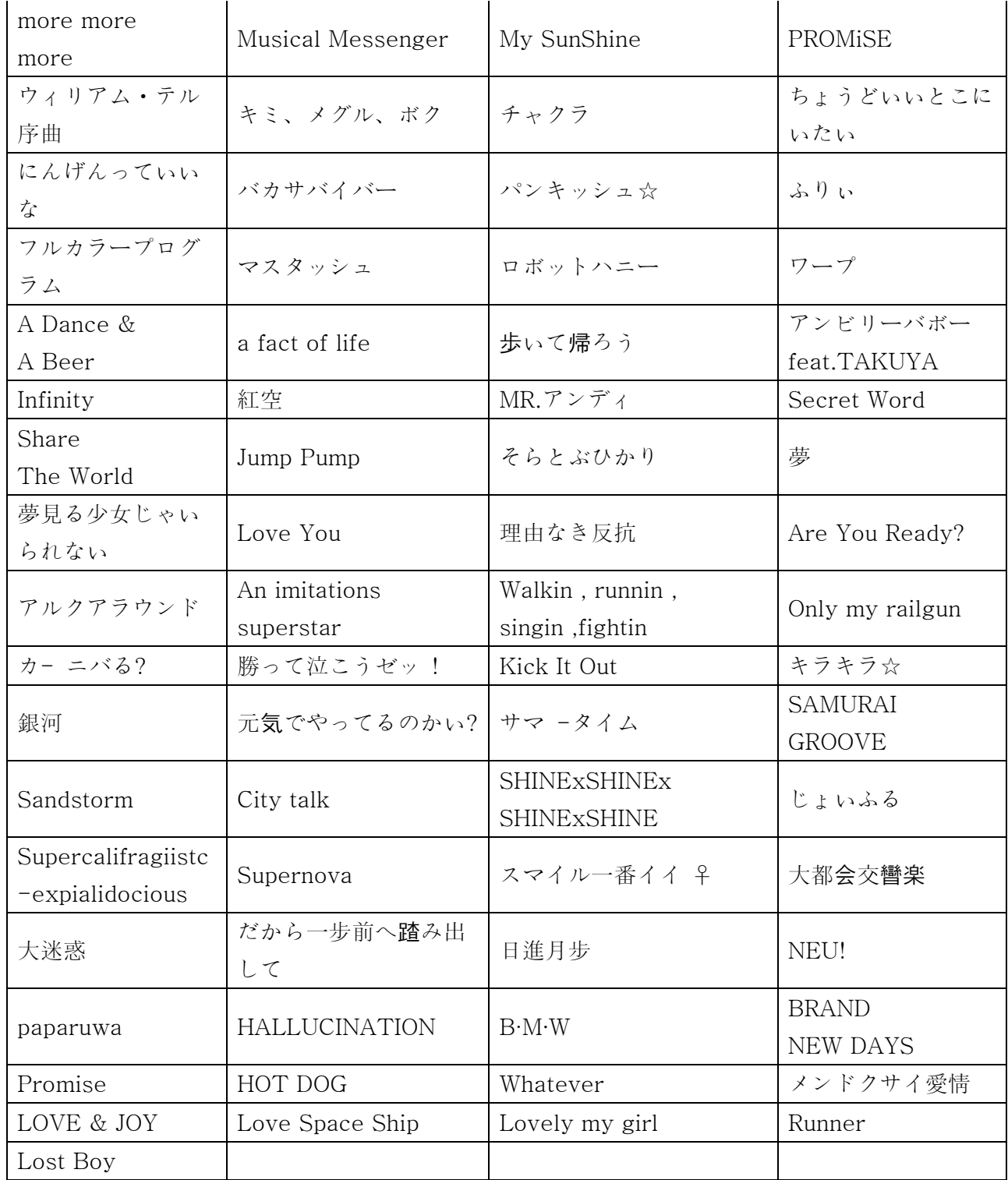

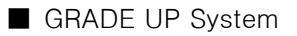

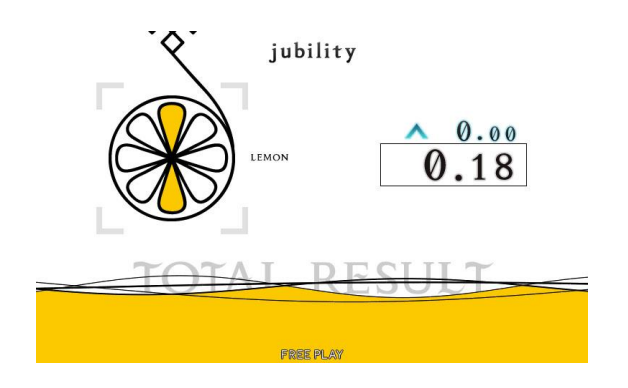

Play하면 할수록 GRADE UP. GRADE [LEMON]에서 시작하여 상위의 GRADE에 도전

■ GRADE POINT에 대하여

GRADE POINT는 플레이의 결과에서 획득할 수 있습니다. 획득한 GRADE POINT수에 따라 현재의 GRADE가 결정됩니다. 1 TUNE마다 획득할 수 있는 것(TUNE POINTS)과 특정의 MISSON을 클리어 함으로서 칭 호와 함께 획득 가능한 것(ACHIEVEMENT POINTS)이 있습니다.

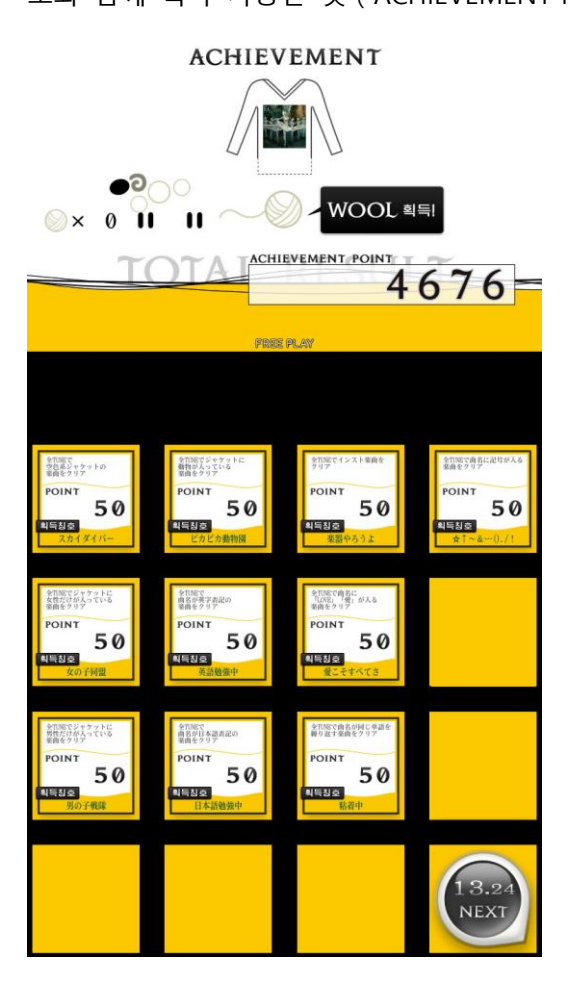

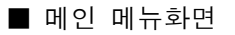

#### **MAIN MENU**

**I/O CHECK** SCREEN CHECK<br>COLOR CHECK<br>ROM CHECK DIP SWITCH CHECK<br>IC CARD CHECK SOUND OPTIONS<br>GAME OPTIONS<br>COIN OPTIONS NETWORK OPTIONS<br>BOOKKEEPING **BOOKKEEPING<br>CLOCK<br>ALL FACTORY SETTINGS<br>SYSTEM INFORMATION<br>EVENT MODE<br>GAME MODE** 

# TOUCH U/D PANEL = SELECT ITEM<br>TOUCH ENTER PANEL = EXECUTE

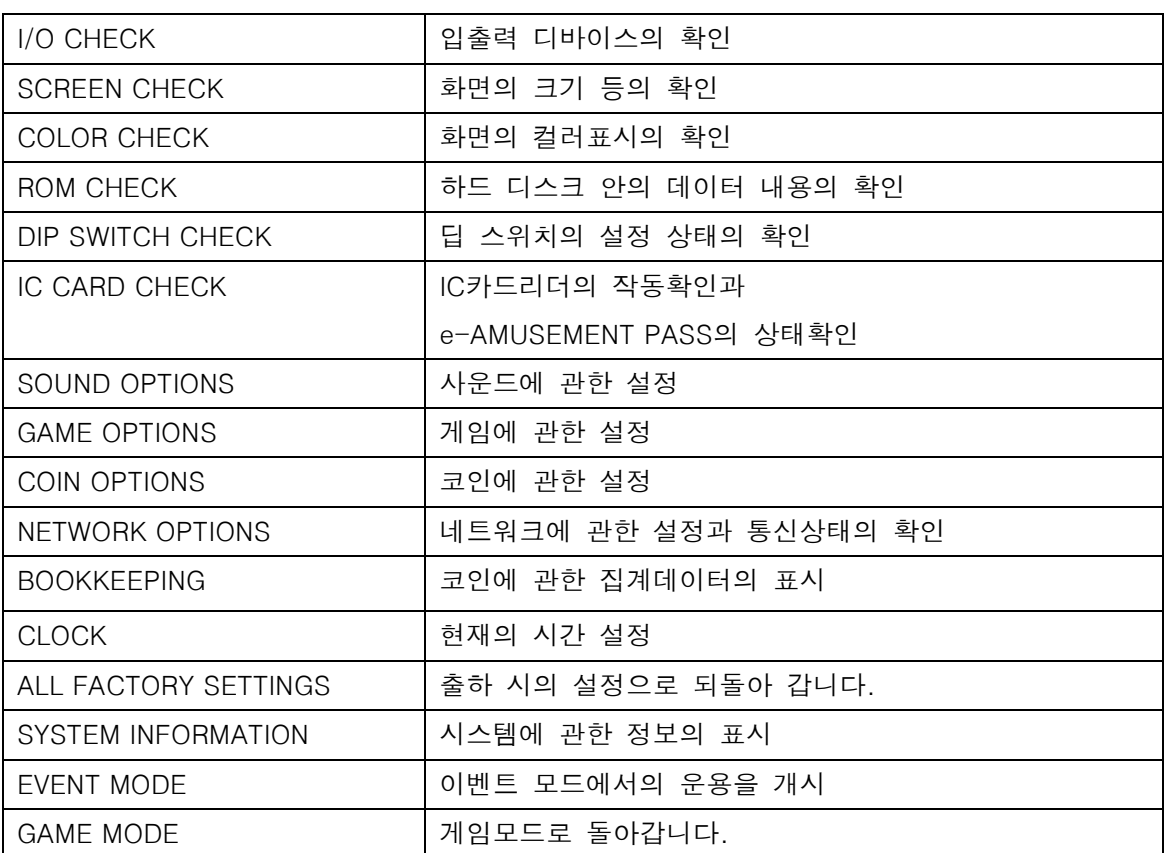

■ IN PUT 체크

각 버튼과 패널, 코인셀렉터의 입력 확인

\*각 버튼과 16개의 패널의 작동확인을 할 수 있습니다.

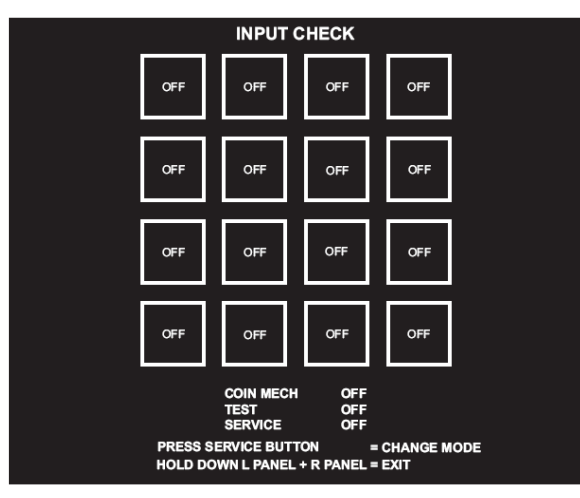

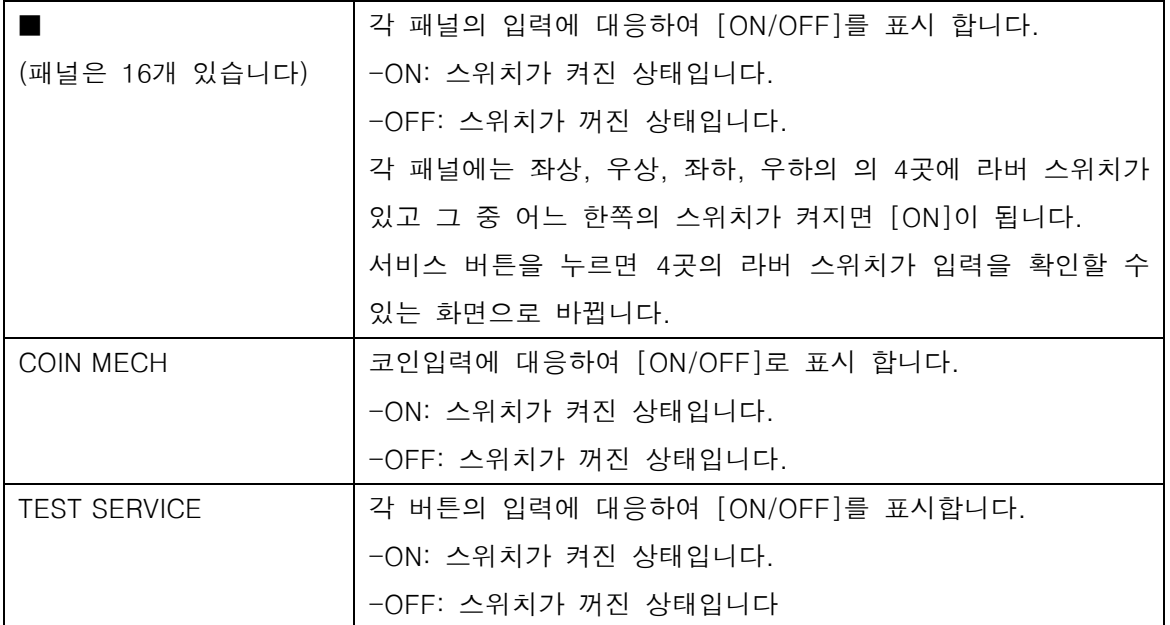

■ DIP SWITCH CHECK

딥스위치의 설정상태의 확인

\*딥스위치의 설정상태를 확인합니다.

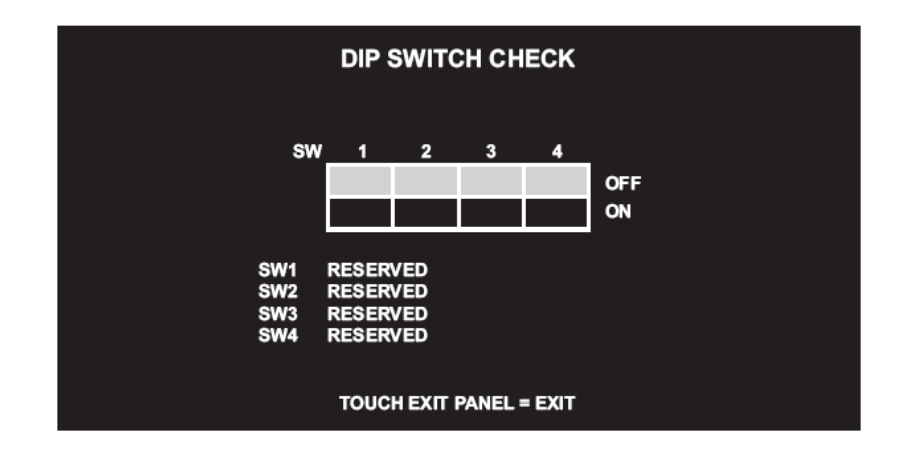

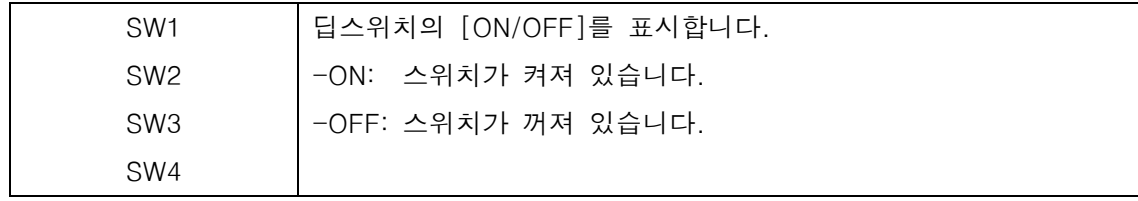

#### ■ I/O 체크

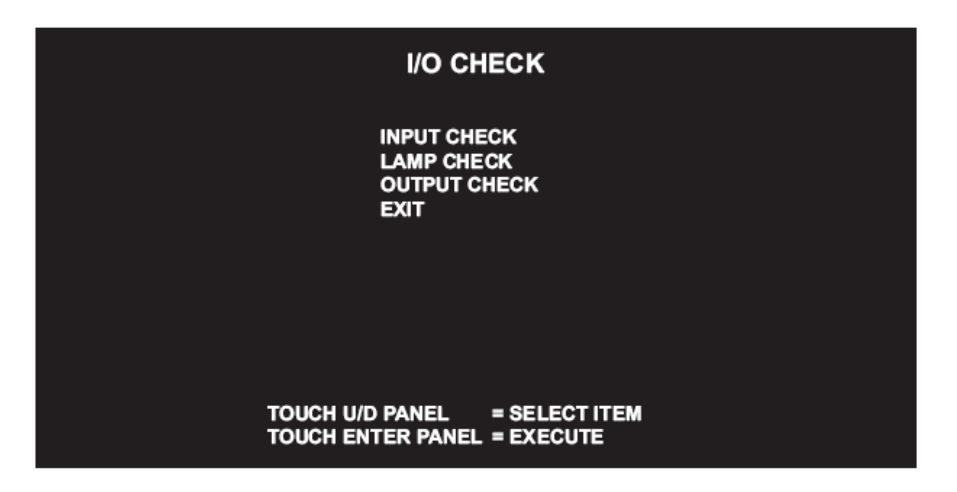

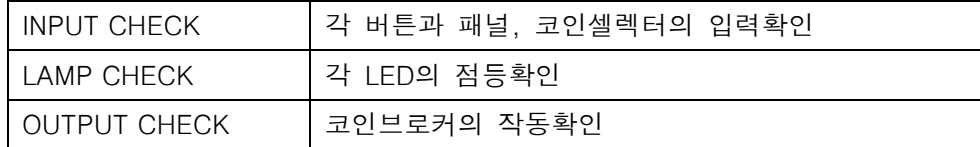

■ 플레이에 관한 설정

\*플레이에 관한 설정을 합니다.

[PLAY SETTINGS]의 항목 선택화면

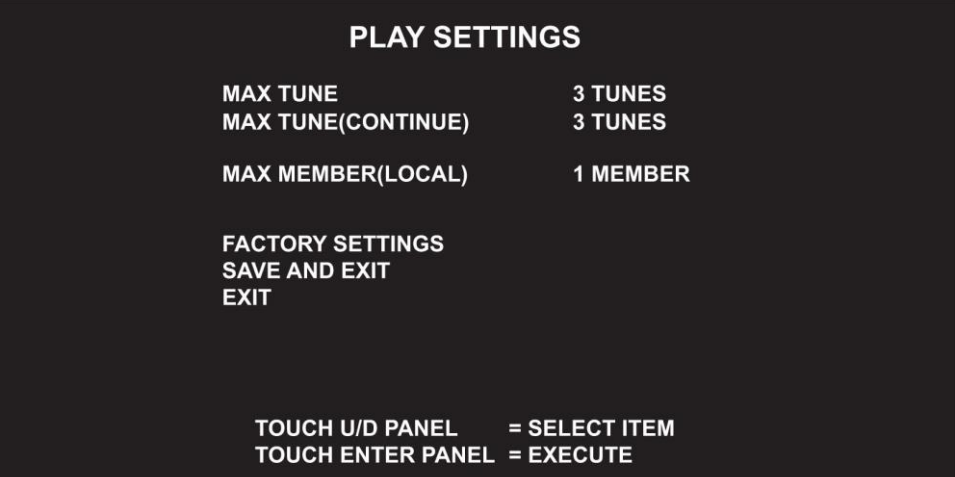

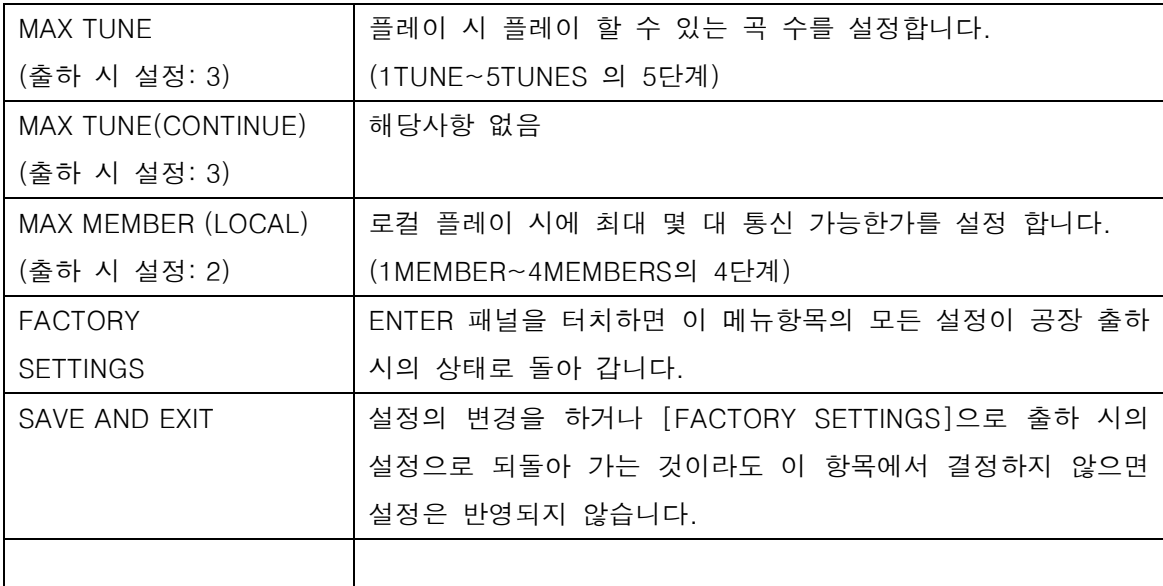

■ 코인 옵션에 관한 설정 \*코인 옵션에 관한 설정을 합니다. [COIN OPTIONS]의 항목 선택화면

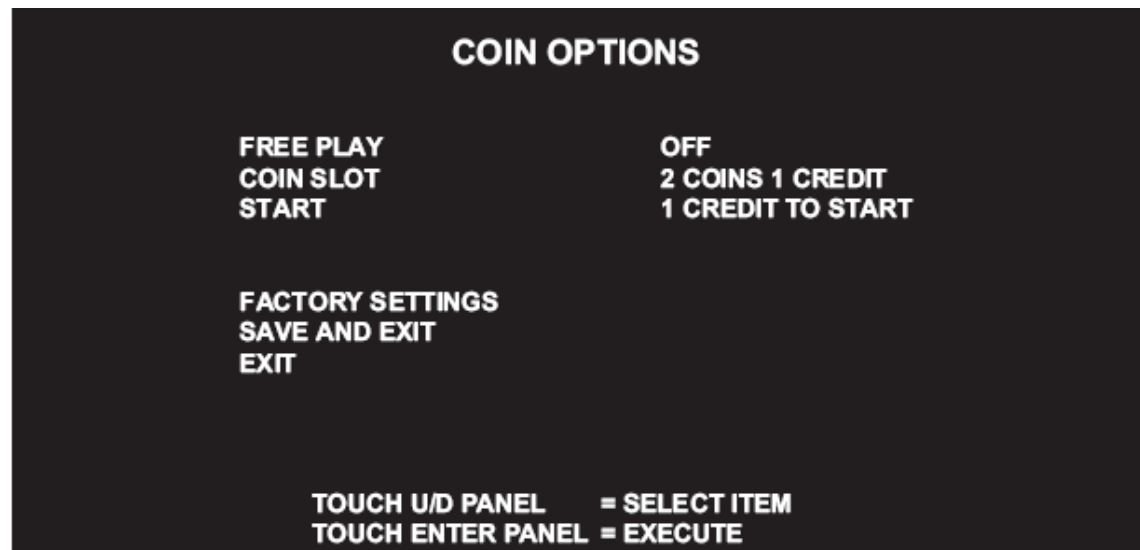

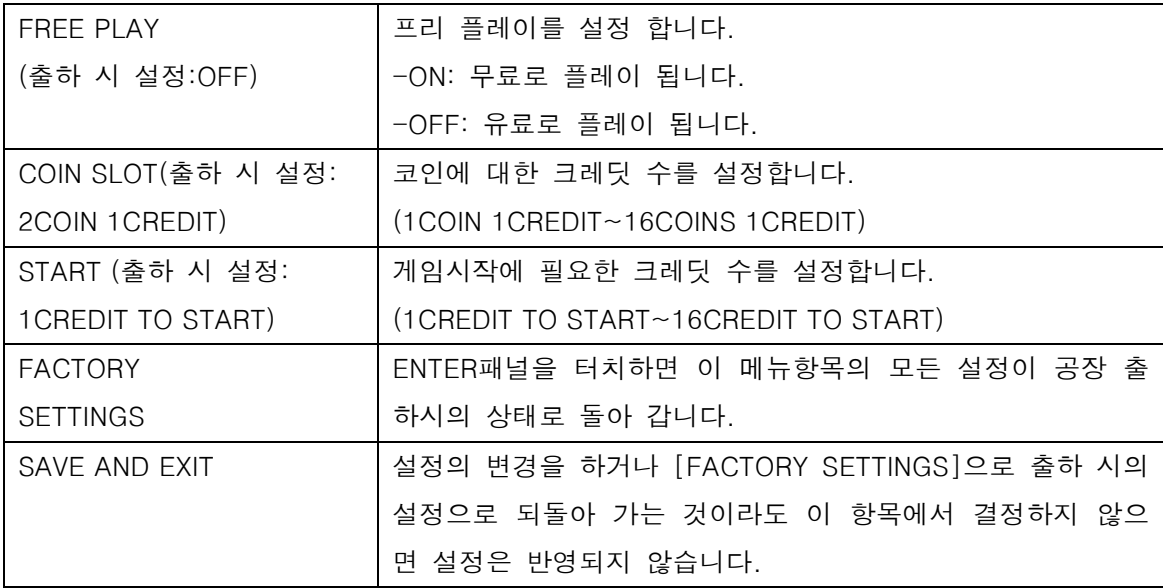

■ NETWORK OPTIONS

네트워크에 관한 설정과 네트워크에 접속되어있는 센터 스테이션 유니트와의 통신상태를 확인합니다.

네트워크 접속 후에는 반드시 이 항목에서 접속된 클라이언트 유니트의 ID의 설정과 통신상 태를 확인하여주십시오.

[NETWORK OPTIONS]의 항목 선택화면

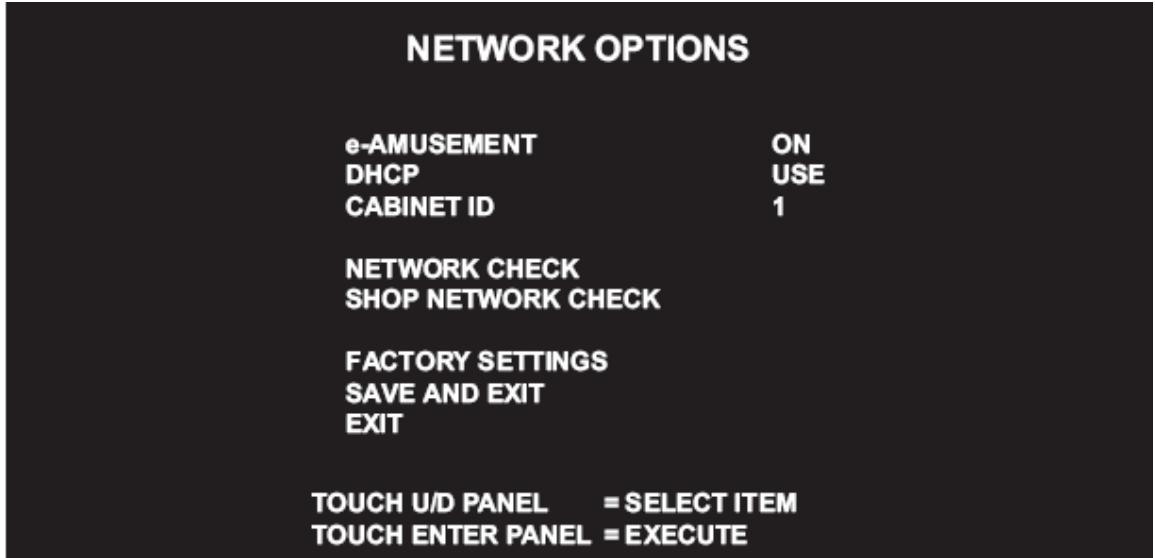

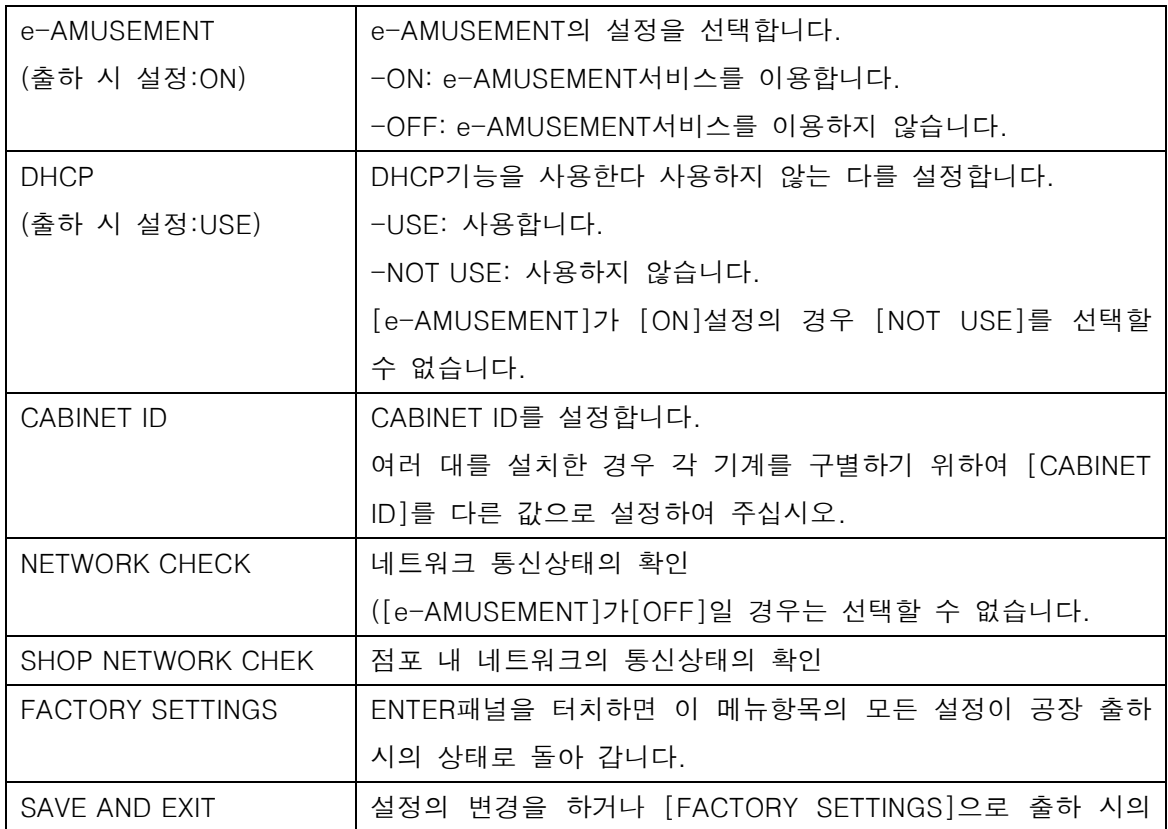

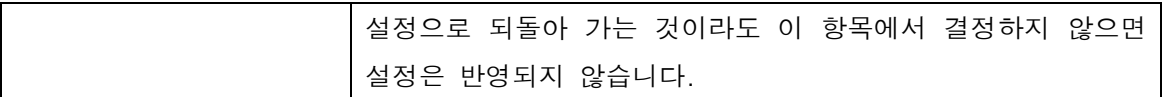

■ 네트워크 통신상태의 확인

\*AMUSEMENT 기능을 이용한 경우의 네트워크의 통신상태를 확인 합니다. [NETWORK OPTIONS]의 항목 선택화면에서 [e-AMUSEMENT]항목이 [ON]설정의 경우에 만 표시 됩니다.

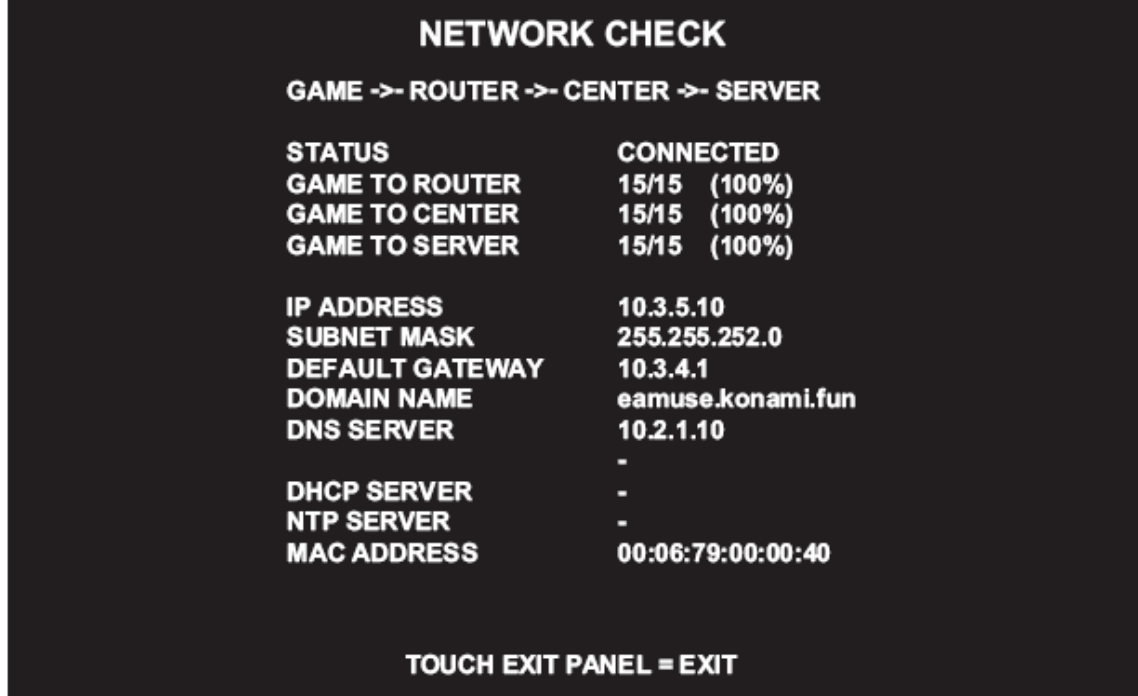

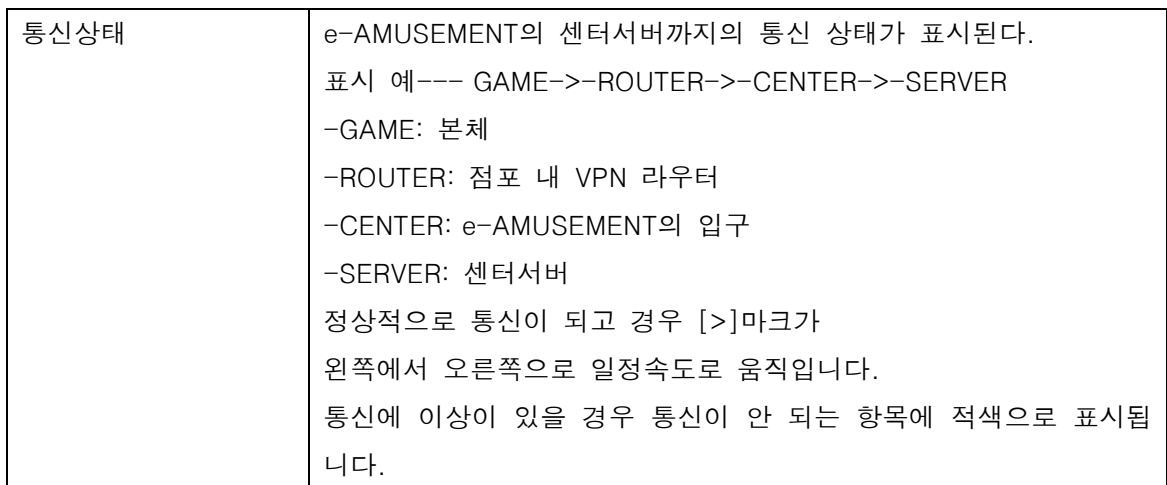

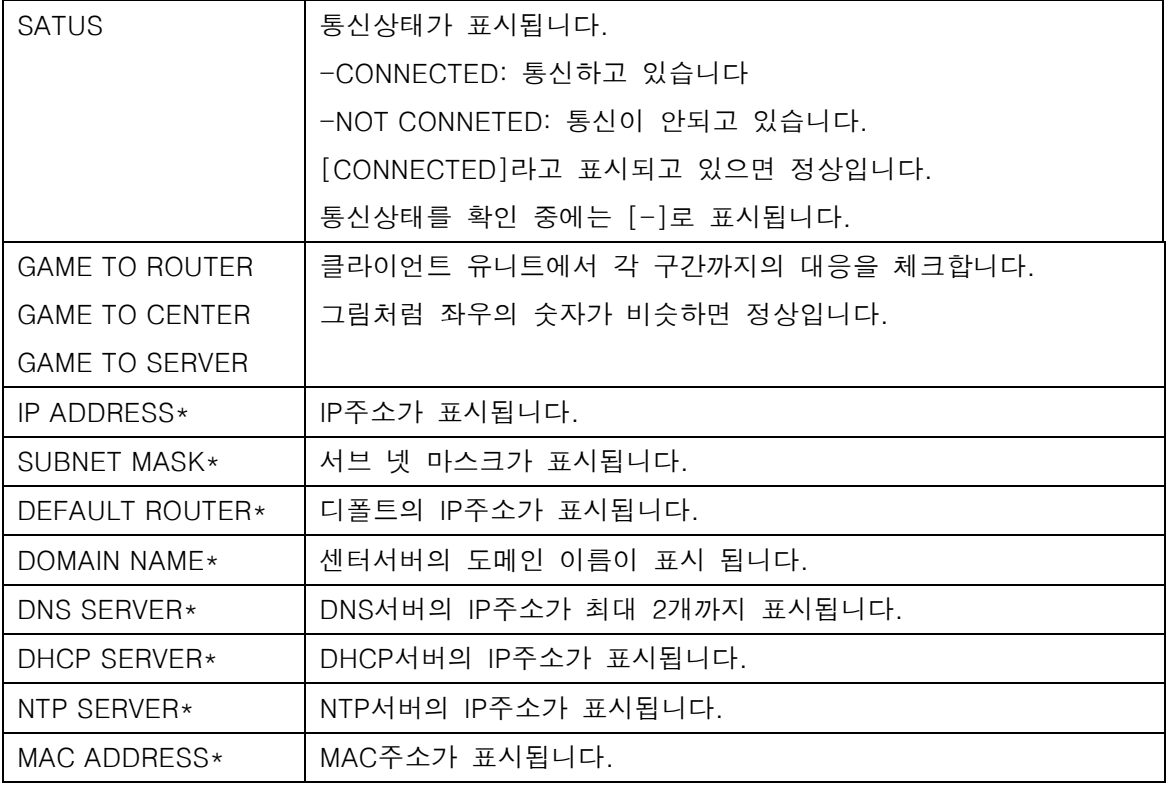

■ GAME OPTIONS

\*게임에 관한 설정과 점포의 정보를 입력을 합니다

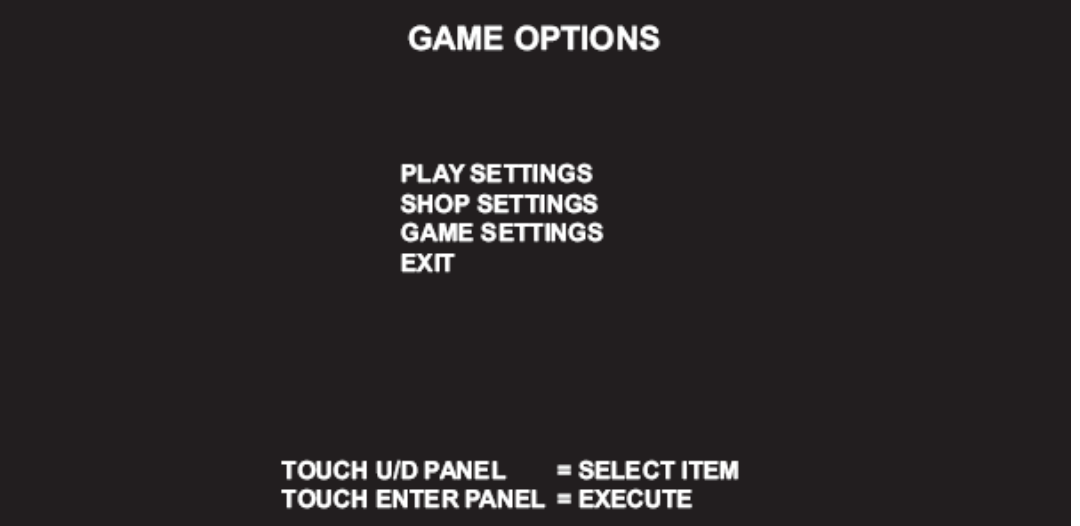

# ■ BOOKKEEPING

코인에 관한 집계 데이터의 표시

\*투입된 코인의 수에 관한 집계데이터를 표시합니다.

84항의 [CLOCK]에서 시간을 설정하여 두면 투입된 코인 수에 관한 집계데이터를 볼 수가 있습니다.

# ■ [BOOKKEEPING]의 메뉴화면

\*[BOOKKEEPING]을 [ON]으로 설정하면 그 화면은 서브화면(SUBMENU)이 됩니다.

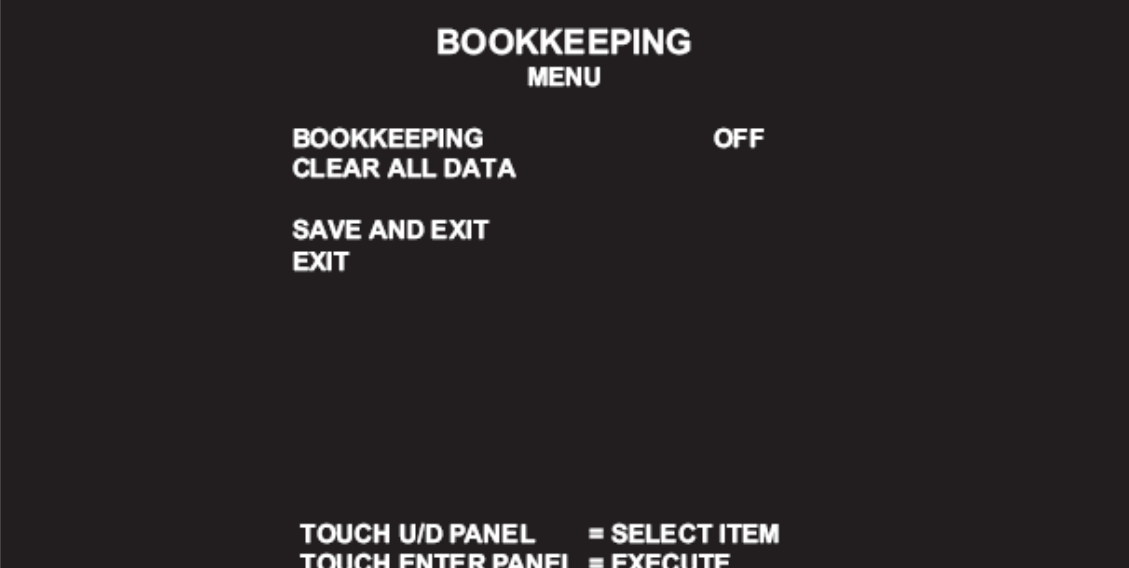

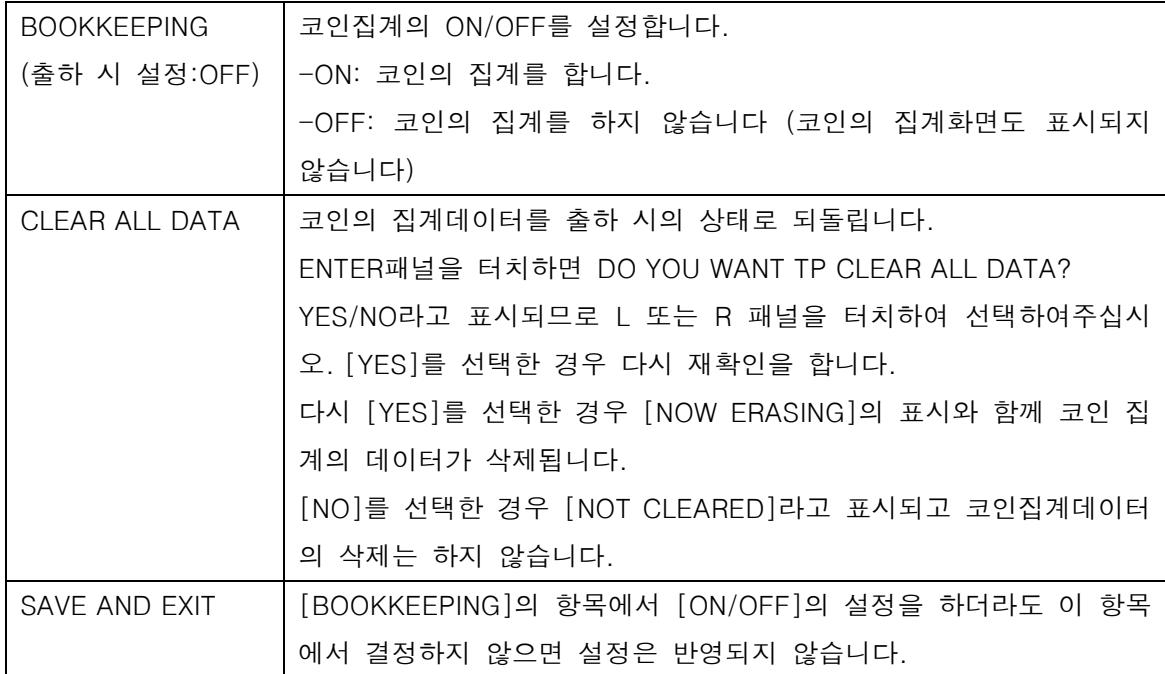

■ ALL FACTORY SETTINGS

출하시의 설정으로 되돌리기

\*테스트 모드 일부의 설정을 출하 시의 설정으로 되돌립니다.

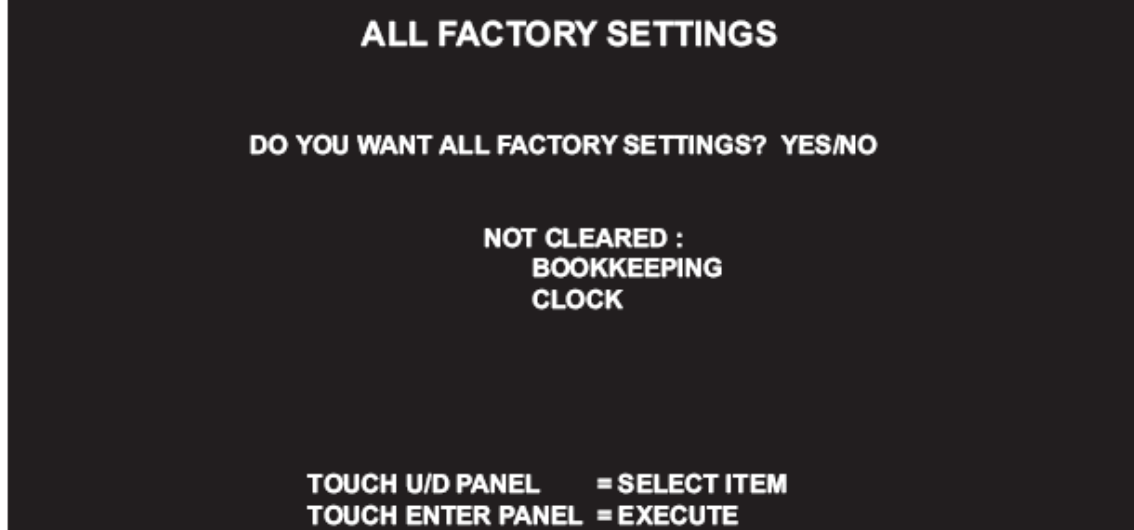

-출하시의 설정으로 되돌리기: [YES]를 선택

-출하시의 설정으로 하지 않기: [NO]를 선택 →[NO MODIFICATION]라고 표시되며 출하시 의 설정으로 돌아가지 않고 MAIN MENU화면으로 돌아갑니 다.

-출하시의 설정으로 되돌리기: [YES]를 선택→[NOW SAVING]이라고 표시되며 설정이 출하 시의 상태로 되돌아 갑니다. ([PLEASE TURN OFF THE SWITCH AND REBOOT.]라고 표시 되는 경우가 있습니다 만 이 경우 전원을 끄고 10초 이상 경과 후에 재 부팅을 하여주십시오.)

-출하시의 설정으로 하지 않기: [NO]를 선택→[NOW MODIFICATION]이라고 표시되며, 출 하시의 설정으로 돌아가지 않고 MAIN MENU화면으로 돌 아갑니다.

시스템에 관한 정보의 표시

\*시스템에 관한 정보를 표시합니다.

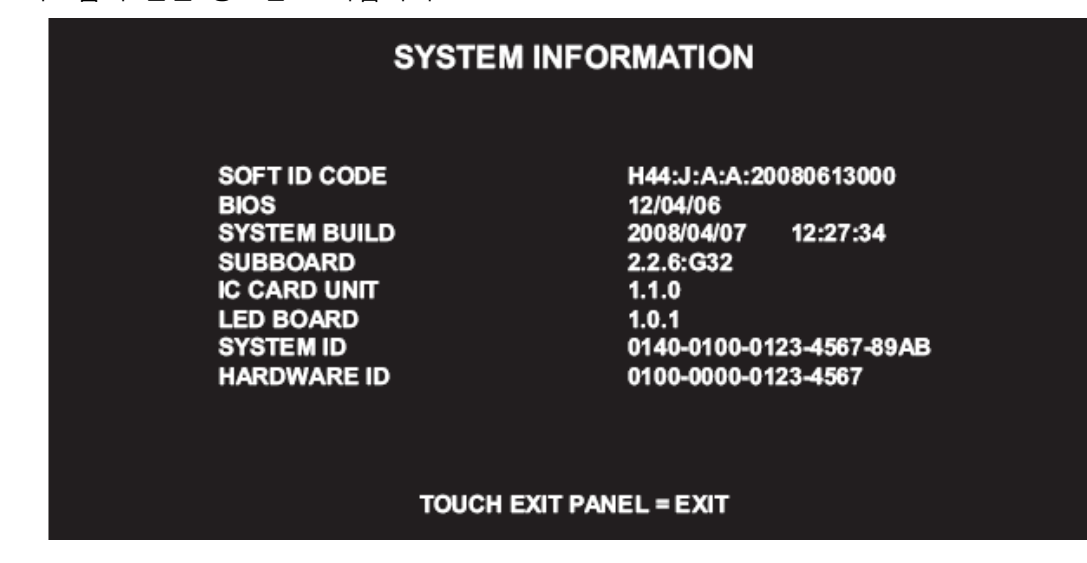

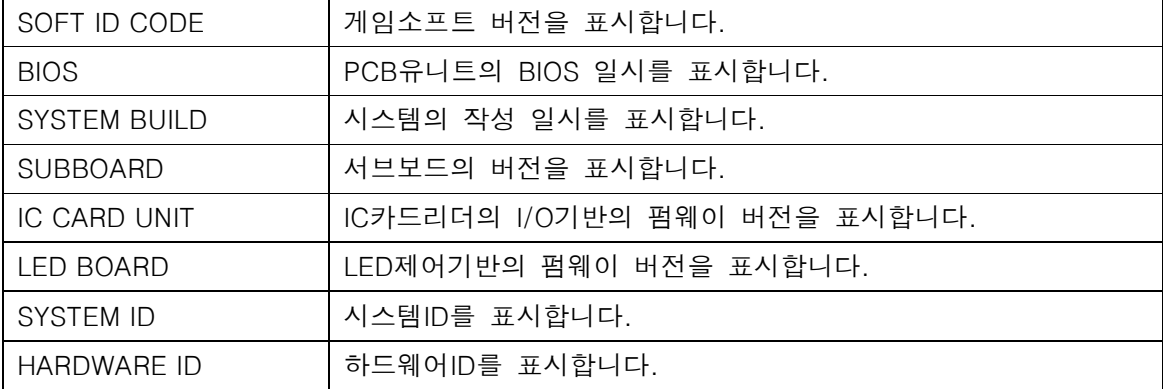

# ■ 액정 디스플레이 조정

액정 디스플레이 조정 기판은 서비스 도어 내 서비스 패널에 있습니다.

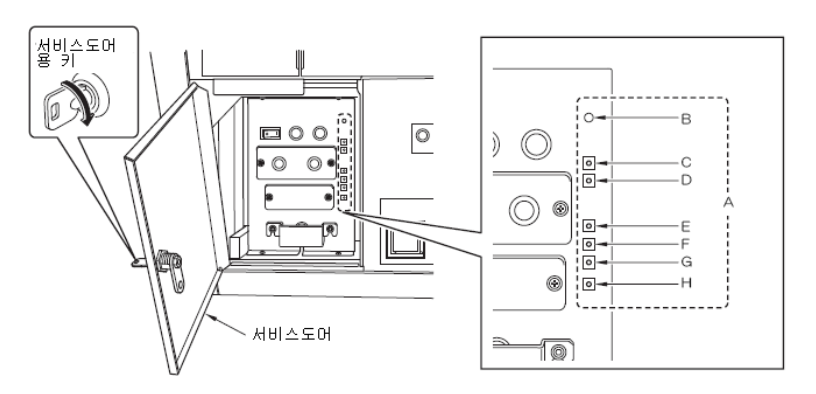

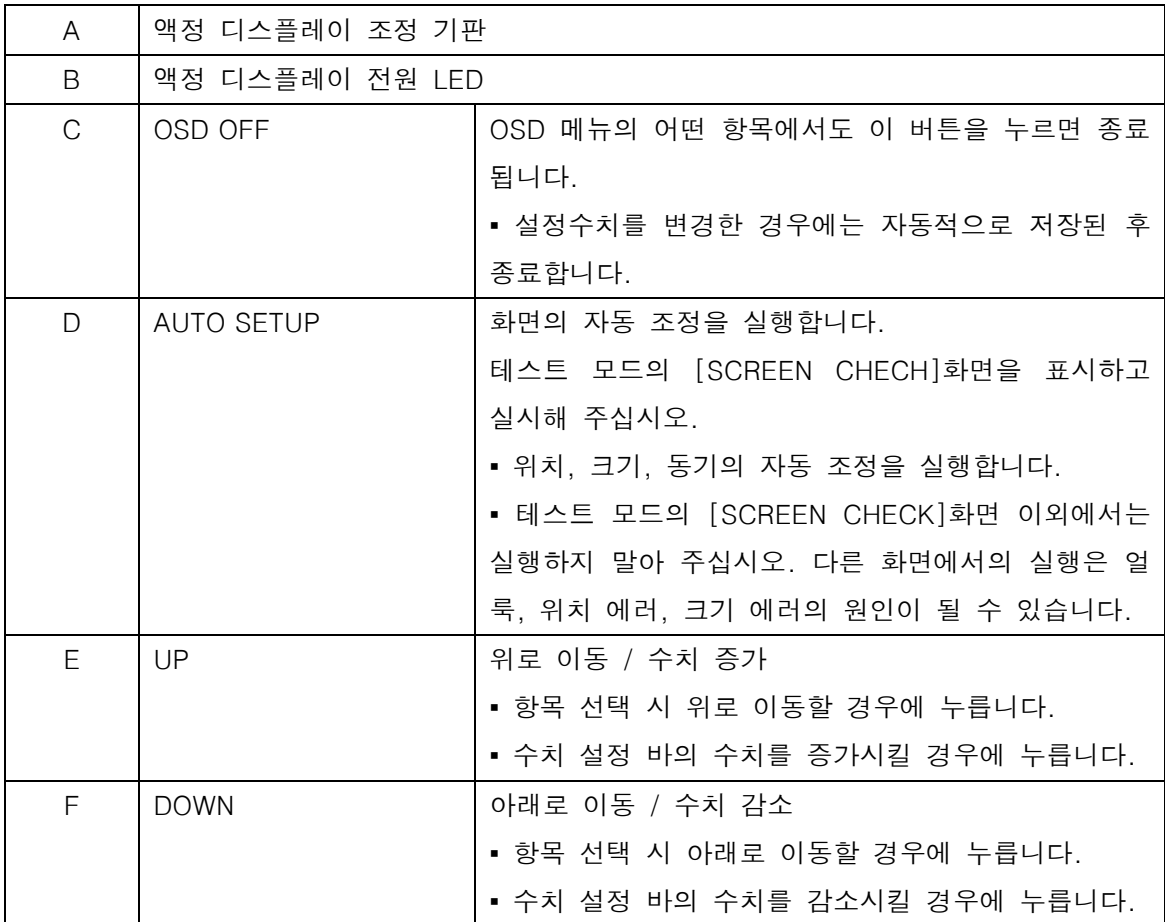